# January 2024 V10 Workspace Changes

# **Cell Libraries**

Added the rectangular bubble cell *rct5* with narrow text to **Bubble Cells - Signals.cel**.

### **MDLAPPS**

In a major annual revision, modified more than 150 bubbles and text labels in **signals.ini**.

## **Standards CFG**

In **ODOT\_Standards.cfg**, changed the default print definition name to use the <sheet number> named expression to name print definitions when they are created in an untitled PSET file.

#### **Seed**

Modified **KeyNu.pset** to set the Default Print Definition Name to use <sheet number>, so that print definitions are created with names that are set in the sheet model property for Sheet Number.

### **Reports**

We received a corrected **Cross Section Grade Book From Centerline** report from Bentley and have provided that in the Civil Report Browser in the Custom folder. *CrossSectionGradebookfromCL.xsl* in the Evaluation folder displays decimal slopes on the right side, while the **corrected report in the Custom folder** displays slopes in percent on both sides of the centerline.

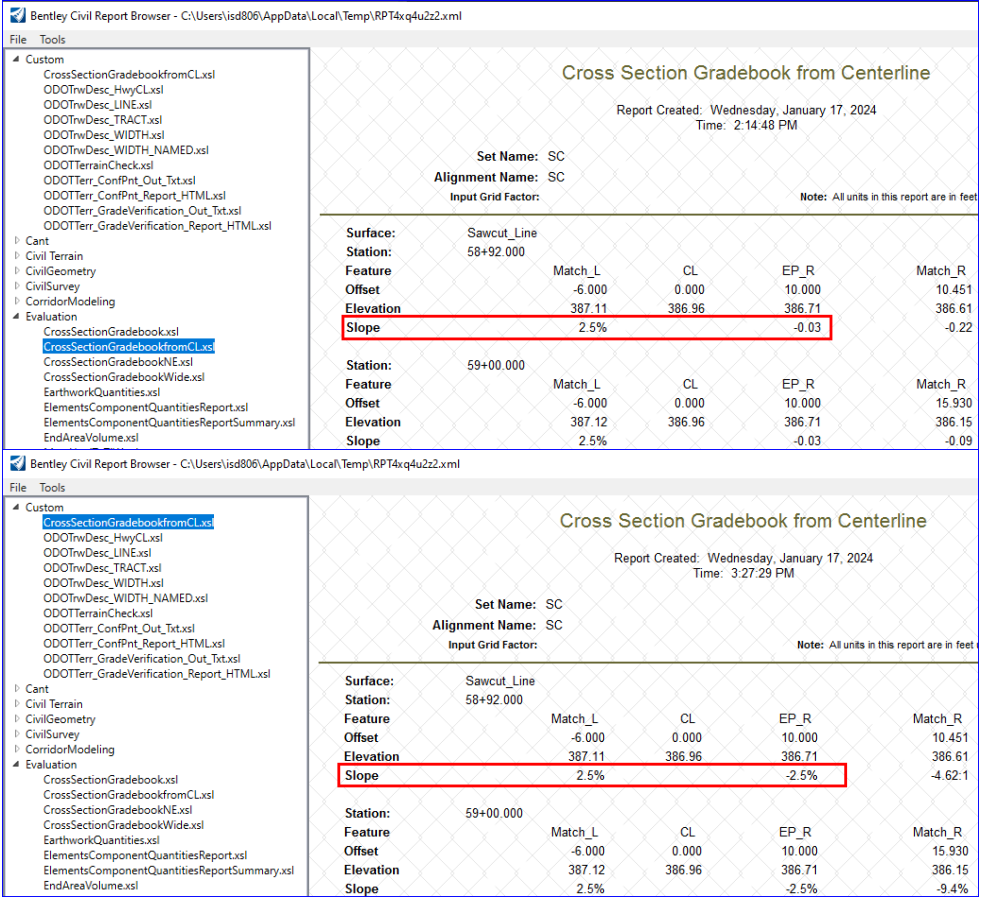

# December 2023 V10 Workspace Changes

# **DGN Libraries**

**PSodot.dgnlib** was modified to fix an issue with cross sections having rasterized PDFs and yellow elements not changing to black. Toggled off "Rasterized" and "3D" on the Main tab for the *Sheet\_Xsections\_11x17* print style.

**ODOT\_All\_Sheets.dgnlib** was modified to create new XS sheet boundary seeds for EBids using a new vertical title block: *Ebids XS Inch 10*, *Ebids XS Inch 20* and *Ebids XS Inch 40*.

In **ODOT Labeler Text Favorites Text Styles Dimension Styles Elem Temp.dgnlib**, edited *XS Corridor Name* to use Civil Element Properties>Corridor>Horizontal Name. This will provide the name of the horizontal alignment used to define the corridor.

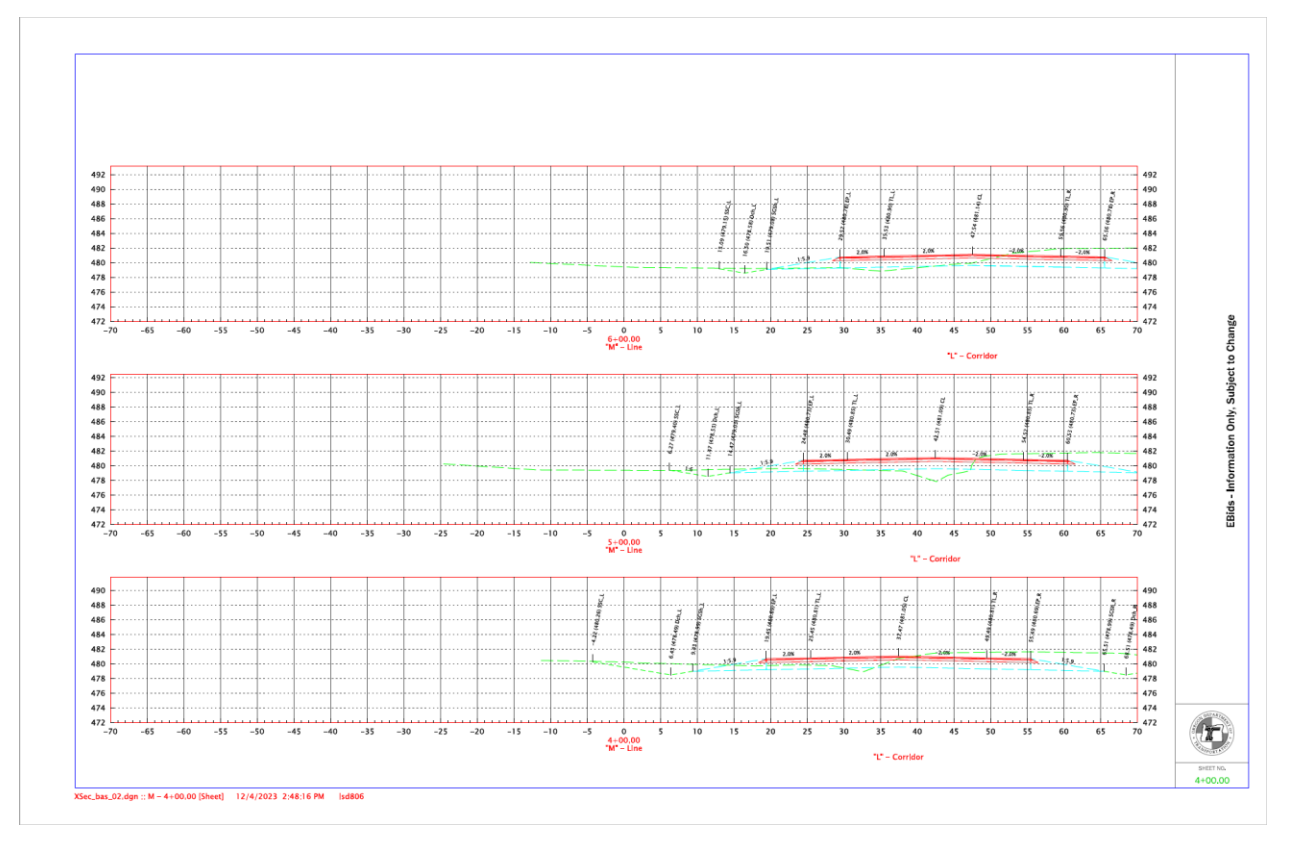

# **Seed**

**Seed2D - Sheet.dgn** was modified to provide a new sheet model seed named *11x17 EBids XS Cover Sheet* and described as "Standard Point Names Drawing, Vertical XS Title Bar". A model can be added to a file containing cross section and printed with the sections.

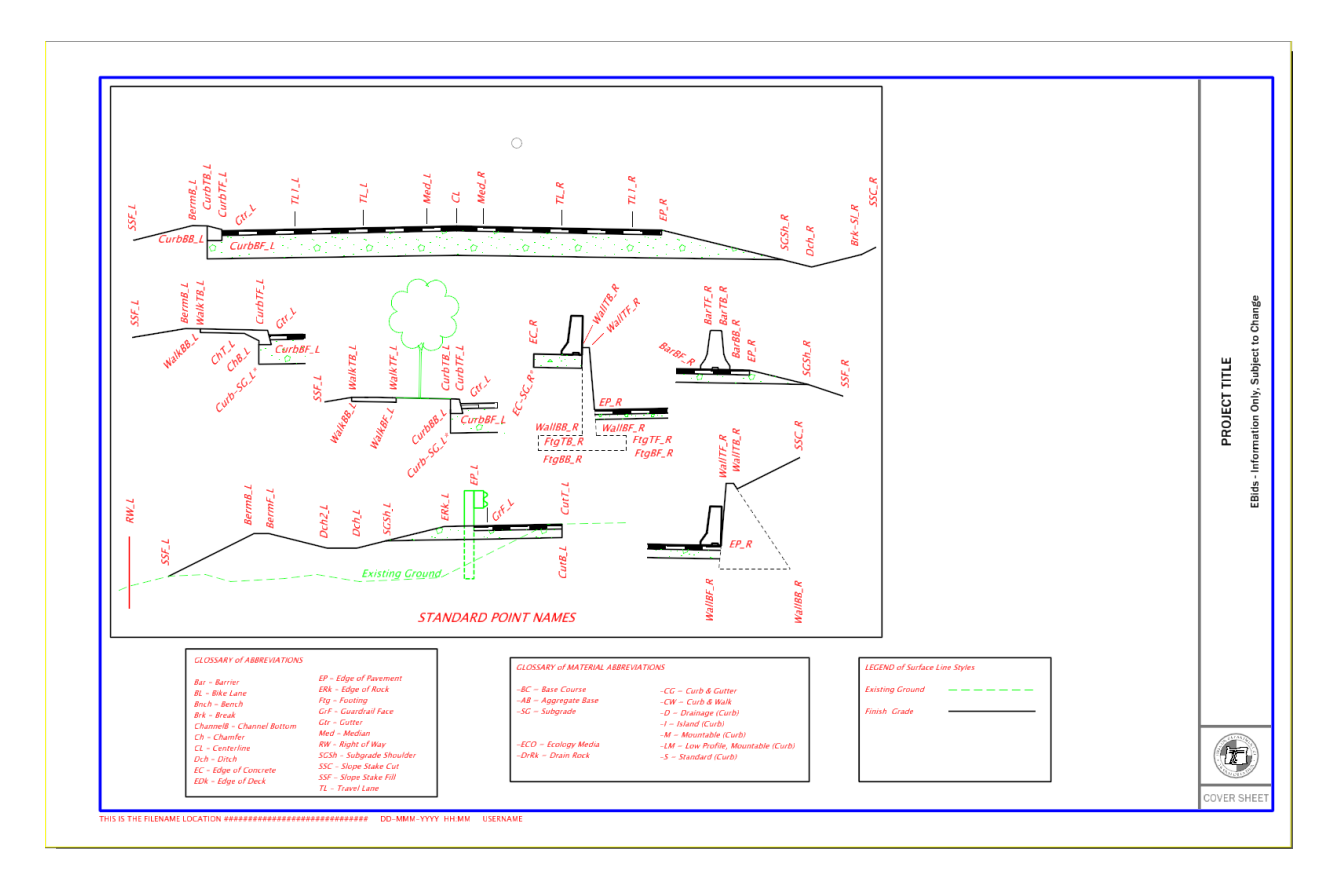

## **Sheet Borders**

**ODOT\_Title Block.dgn** is a file that is only used by CAD Administrators to construct drawing boundaries. Created a new model named *000+00.00*. The model contains 3 elements: all annotation cells: *Border\_B\_Size\_Sheet*, *EBids\_XSecVerTitleBar*, *EBids\_ShtNum* (edited to insert a field to display the model property of Name).

# November 2023 V10 Workspace Changes

## **Cell Libraries**

The following edits were made to **Bridge.cel**: removed the civil model so the file can be edited with OpenBridge Modeler and added 50% transparency to the fill in the *M\_PipeBreakSolid* cell.

## **DGN Libraries**

Modified **ODOT\_Text Favorites\_Text Styles\_Dimension Styles.dgnlib** to make a behind-the-scenes edit to all "XS" and "Alignment Name" text favorites to update the annotation group, responding to an annotation change in ORD version 10.10. In addition, renamed current text favorite *Alignment Name* to *XS Corridor Name* (because the name is pulled from the corridor CL linear feature), and edited the text favorite to display "alignment name" - Corridor. Also added a new *XS Alignment Name* annotation definition to display "alignment name" – Line when the alignment name is derived from the geometry.

Modified **ODOT\_ Features\_Annotations\_Levels\_Elem Temp.dgnlib** to edit the cross section annotation groups and definitions so that the geometry alignment name is annotated from the alignment that is displayed at the 0 offset in the sections using the *XS Alignment Name* text favorite. This removes the requirement for having a corridor attached. If a corridor is attached, the alignment name associated with the corridor displays on its own line using the *XS Corridor Name* text favorite.

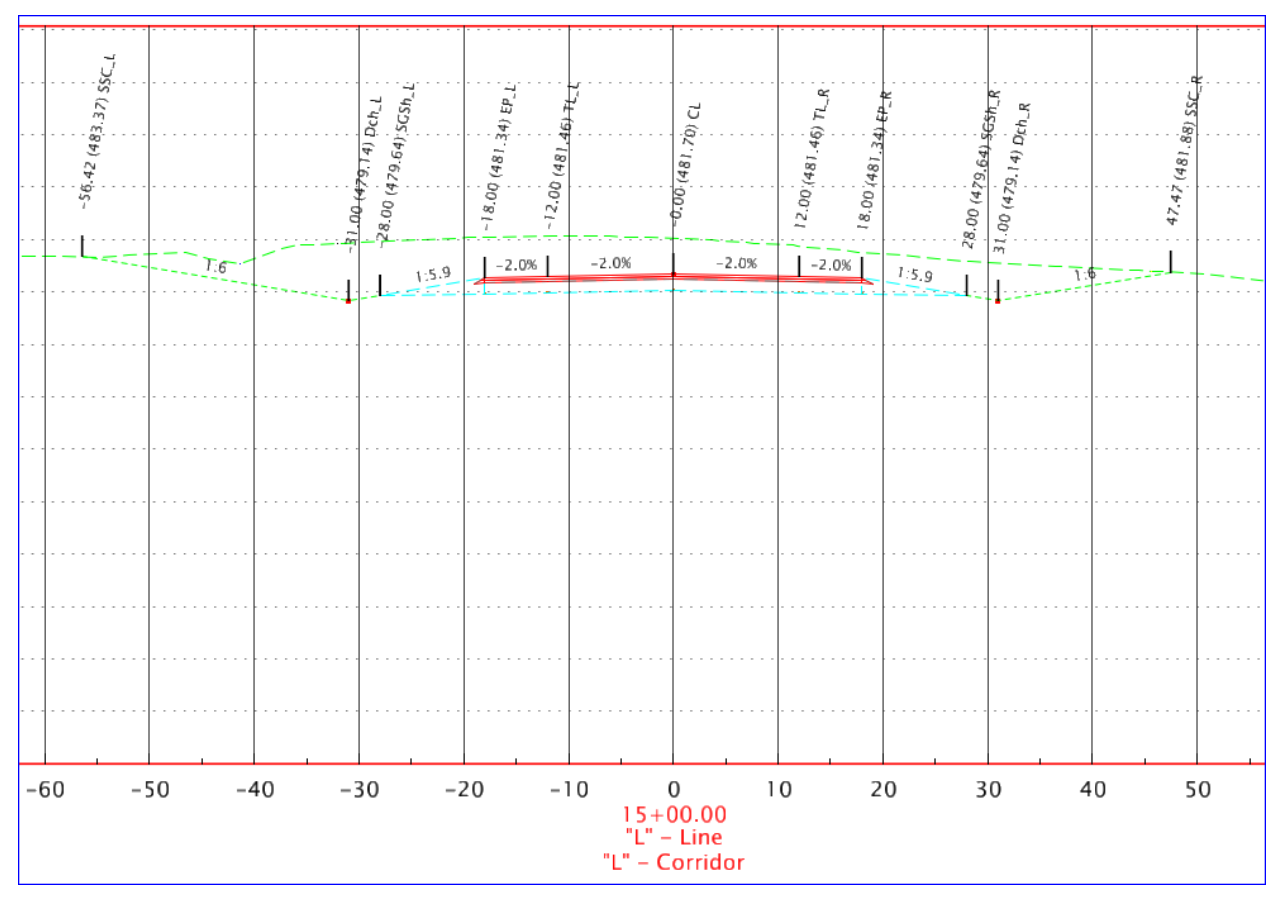

Also in **ODOT** Features Annotations Levels Elem Temp.dgnlib, changed two level names and descriptions to use Approach Slab instead of End Panel to align with a recent Bridge Design Manual change: *P\_BR\_SUPER\_ApproachSlab* and *P\_BR\_SUPER\_ApproachSlabHidden*. And changed two element

templates in *Bridge\Proposed\Superstructure* to use Approach Slab instead of End Panel to align with the recent Bridge Design Manual change: *Approach Slab* and *Approach Slab Hidden*.

In **ODOTRibbon.dgnlib**, on the ODOT Bridge ribbon workflow, removed the *Printing Tools* group because both the Print Organizer and Print tools are available on the Quick Access Toolbar*.* Updated the *ODOT Bridge>Superstructure>Approach Slab* and *Approach Slab Hidden* buttons to use the newly named *Approach Slab* and *Approach Slab Hidden* element templates.

Changes were made to **1\_Roadway\_Tables.dgnlib** to update the size of rows for the *RDWY\_Const\_Notes* table seed to match the note margin cell row spacing when used with a copy of the new seed file – Roadway\_General\_Construction\_Notes.xlsx (see Seed section below).

#### **Reports**

The two grade verification reports, *ODOTTerr\_GradeVerification\_Report\_HTML.xsl* and *ODOTTerr\_GradeVerification\_Out\_Txt.xsl*, were updated to reverse the change to tolerances that had been made in September. Grade verification points are correctly compared construction tolerances where specified and to the vertical Construction Staking Tolerances found in the Construction Surveying [Manual for Contractors.](https://www.oregon.gov/ODOT/ETA/Documents_Geometronics/Construction-Survey-Manual-Contractors.pdf)

**TYPE A (GVPA):** Using All ACP Courses vertical staking tolerance of +/- 0.02 ft (no specification for construction tolerance). Typically coded for GV shots on asphalt surfaces within the roadbed.

**TYPE B (GVPB):** Using Specification 00640.44 Aggregate Surface Tolerance "within 0.04 foot". Typically coded for GV shots on top of rock surfaces within the roadbed.

**TYPE C (GVPC):** Using Specification 00330.70 Subgrade "tolerance of plus or minus 0.06 foot". Typically coded for GV shots on subgrade surfaces within the roadbed.

**TYPE D (GVPD):** Using Wetland Mitigation Control Stakes vertical staking tolerance of +/- 0.20 ft (no specification for construction tolerance). Intended for GV shots on constructed surfaces outside the roadbed.

#### **Seed**

Added a new spreadsheet template **Roadway\_General\_Construction\_Notes.xlsx**, described as

"Template for Linked Spreadsheet for Roadway General Construction Notes Table". Use this spreadsheet to create and manage construction notes that can be linked to the MicroStation table seed,

*RDWY\_Construction\_Notes*. The spreadsheet is included in the CAD\_Resources\Seed folder in ProjectWise. Use the Document>New Document… command in the ProjectWise Explorer to create a

R\_K#####\_LnkDoc\_cad\_##.xlsx file in your project's 3\_Base\_Files folder. Open the spreadsheet with Excel and follow the instructions on the "Instruction Sheet" worksheet to create a worksheet of notes for each plan sheet.

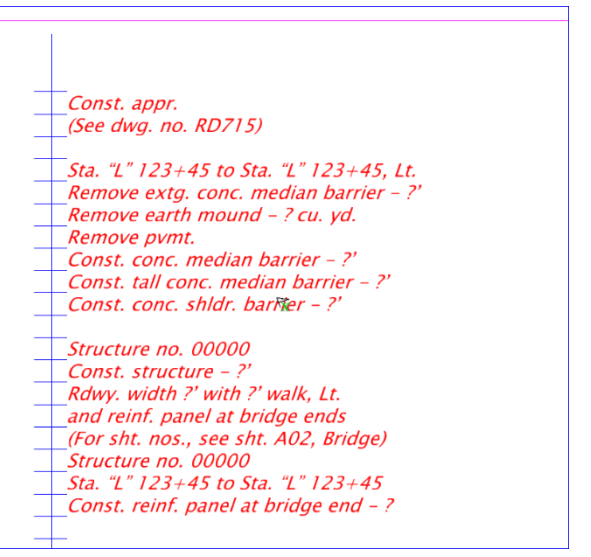